Create a login name and password and enter your activation code. NOTE: Your activation code is case sensitive.

Click Submit.

# HOW TO ACTIVATE PATIENT PORTAL

Go to our practice website and click Patient Portal. Then, click "Activate account."

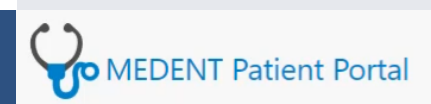

**Patient Portal Account Activation** 

View a video tutorial on how to activate you

Please fill out the following form to activate your patient portal account

 $* = required field$ 

#### **Personal Information**

Please enter your Last Name, First Name, and Date of Birth exactly as they appear in your portal activation I of Birth is entered in the correct format. Also make sure you enter your email address in the correct format Email Address fields match.

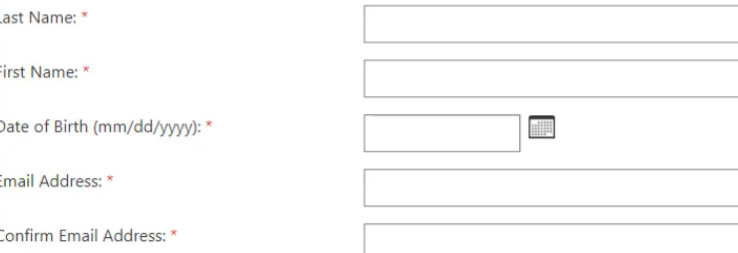

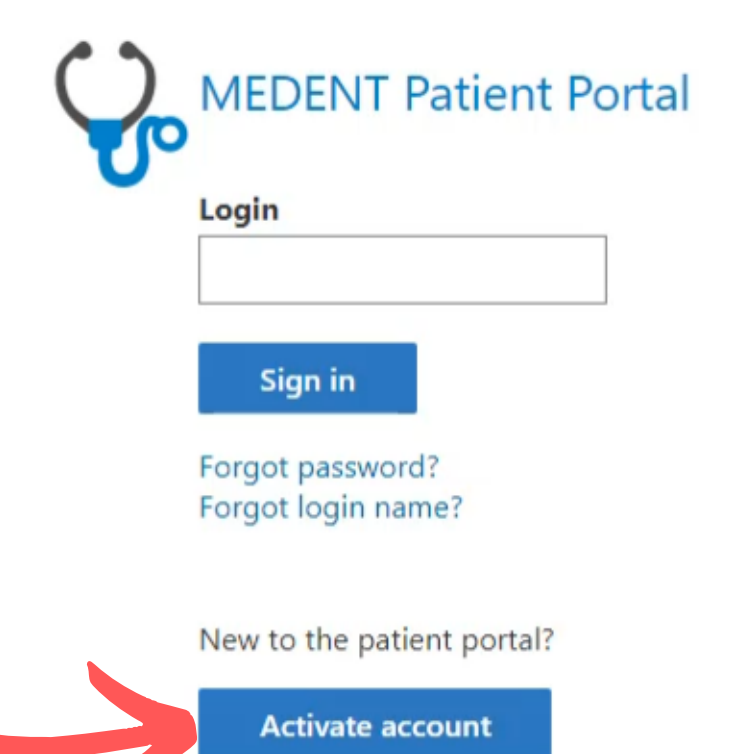

Enter your last and first name in the correct fields exactly as it appears in your portal activation letter.

Pick 3 different security questions and answer each. These will sometimes be asked to verify your identity.

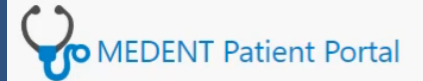

**Patient Portal Accour** 

#### **Security Information**

Please pick 3 different questions from the list and answer each for your security questions. The:

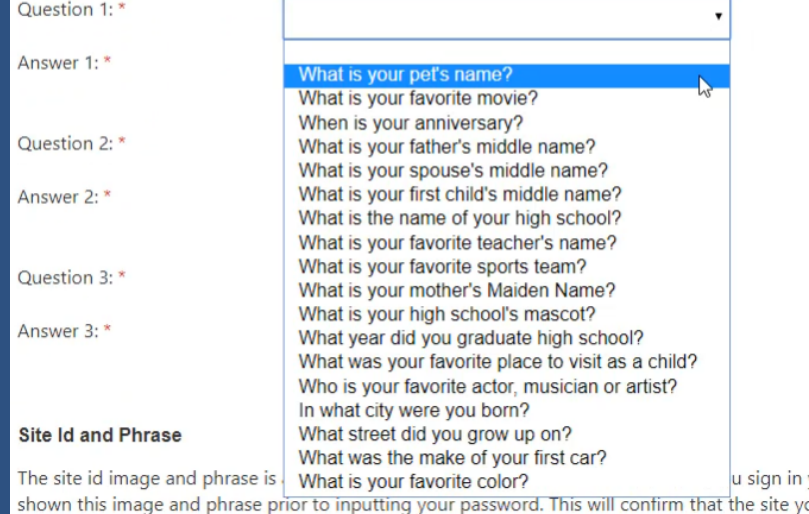

**MEDENT Patient Portal** 

**Patient Portal Account Ad** 

#### **Login Information**

Please create a login name and password you will remember.

- Your login may be up to 12 characters, containing only letters and numbers.
- . Your password must be at least 8 characters, may contain letters (upper and lowercase), numb case sensitive.

The Activation Code is also case sensitive and must be entered exactly as it appears in your portal a

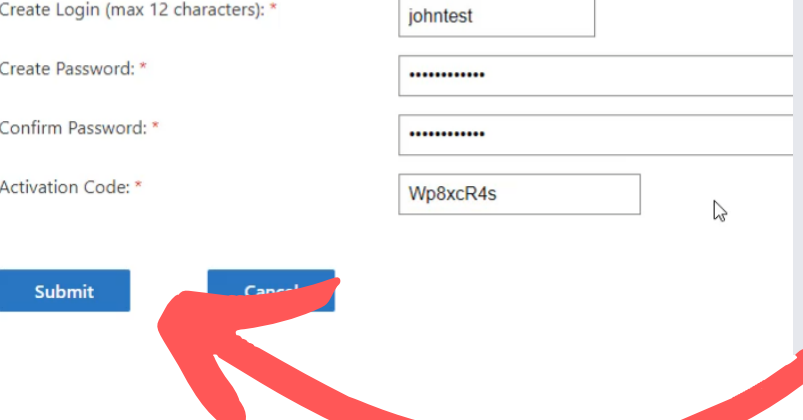

## **1. CLICK ACTIVATE ACCOUNT**

#### **2. ENTER PERSONAL INFORMATION**

### **3. SECURITY QUESTIONS**

## **4. ENTER LOGIN INFORMATION**

NOTE: If any fields are missing or entered incorrectly, they will highlight in red.